UNIVERSIDADE DE BRASÍLIA INSTITUTO DE ARTES DEPARTAMENTO DE DESIGN HABILITAÇÃO PROGRAMAÇÃO VISUAL

VINÍCIUS LAGE DE SÁ

## **GAMIFICAÇÃO DE TESTE ECOLÓGICO EXECUTIVO VIRTUAL PARA JOVENS DE ENSINO MÉDIO**

BRASÍLIA 2018

VINÍCIUS LAGE DE SÁ

# **GAMIFICAÇÃO DE TESTE ECOLÓGICO EXECUTIVO VIRTUAL PARA JOVENS DE ENSINO MÉDIO**

Trabalho de conclusão de curso apresentado como parte dos requisitos para obtenção do grau de Bacharel em Design do Departamento de Design da Universidade de Brasília.

Orientadora: Profa. Dra. Georgia M. de Castro Santos

BRASÍLIA 2018

*Dedico este trabalho a todos que um dia conheci.*

*"I've heard it said That people come into our lives for a reason Bringing something we must learn And we are led To those who help us most to grow If we let them And we help them in return Well, I don't know if I believe that's true But I know I'm who I am today Because I knew you" For Good - Wicked*

#### **AGRADECIMENTOS**

Os meus agradecimentos vão para todos que me incentivaram durante os anos de estudos, principalmente: meus pais e amigos Alceu e Angélica, que estiveram sempre ao meu lado em todas as minhas trajetórias e escolhas; minha irmã e confidente Soraya por todo o auxílio, paciência e companheirismo durante todos os anos da minha vida; meu cunhado e amigo Paulo por estar sempre mostrando apoio e confiança diante deste projeto; meu melhor amigo Kaio, que nunca deixou de acreditar na minha evolução como pessoa e profissional; meu amigo Gabriel por auxiliar na correção; minha orientadora Georgia, que me acolheu durante o desenvolvimento do trabalho; professora Clotilde por ter aberto as portas do seu laboratório para desenvolvermos este trabalho; a empresa The Glitch Factory pela parceria no desenvolvimento do projeto, especialmente a Túlio e Matheus; todos os meus professores que acompanharam meus estudos desde o jardim de infância até os dias atuais; e a Fundação de Apoio à Pesquisa do Distrito Federal pelo financiamento do projeto e sua futura implementação.

#### **RESUMO**

Este trabalho tem como foco o desenvolvimento de uma plataforma gamificada que propiciará um Teste Ecológico Executivo Virtual (TEEV), o qual será experienciado em computadores, objetivando seu uso a neurocientistas, psicólogos e pedagogos para analisar o desempenho de alunos de Ensino Médio. O jogo tem como propósito a captura de respostas executivas, funcionais e cognitivas a respeito dos temas escolares que são apresentados dentro do *game*. O trabalho explica a concepção do projeto, desde a explicação da necessidade de um processo de design em produções como esta e sua definição de estética e visualidade, até o resultado das telas do TEEV.

Palavras-chave: Design. *Game Design.* Jogo. Teste ecológico executivo virtual.

#### **ABSTRACT**

The aim of this paper is the development of a computerized platform which will provide an Ecological Virtual Executive Test (EVET), which will be experienced in computers, aimed for neuroscientists, psychologists and pedagogues to analyze the performance of high school students. The purpose of the *game* is to capture executive, functional and cognitive responses regarding the school subjects that are presented within the *game*. This article explains the thinking of the project, from the explanation of the need for a design process in productions like this and its definition of aesthetics and visuality, to the results of the EVET screens.

Keywords: Design. *Game*. *Game* Design. Virtual executive ecological test.

## **LISTA DE FIGURAS**

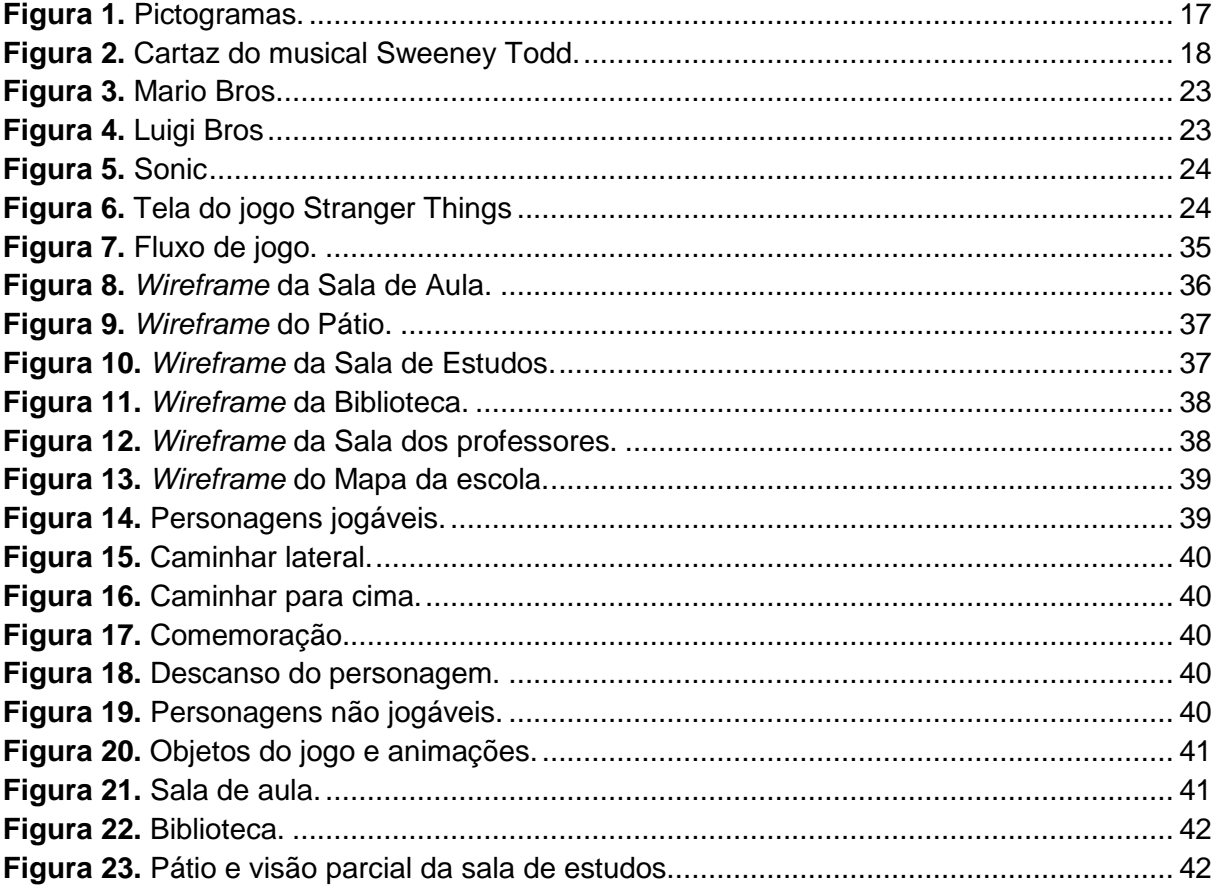

## **LISTA DE TABELAS**

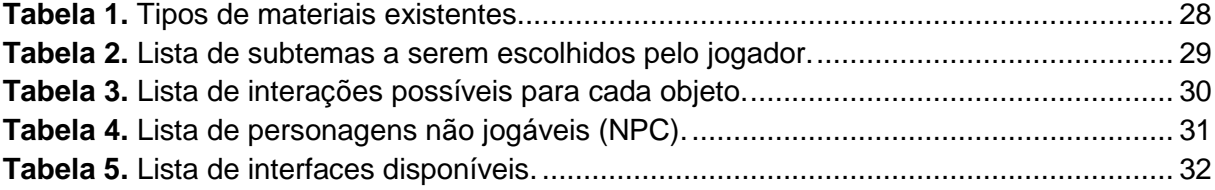

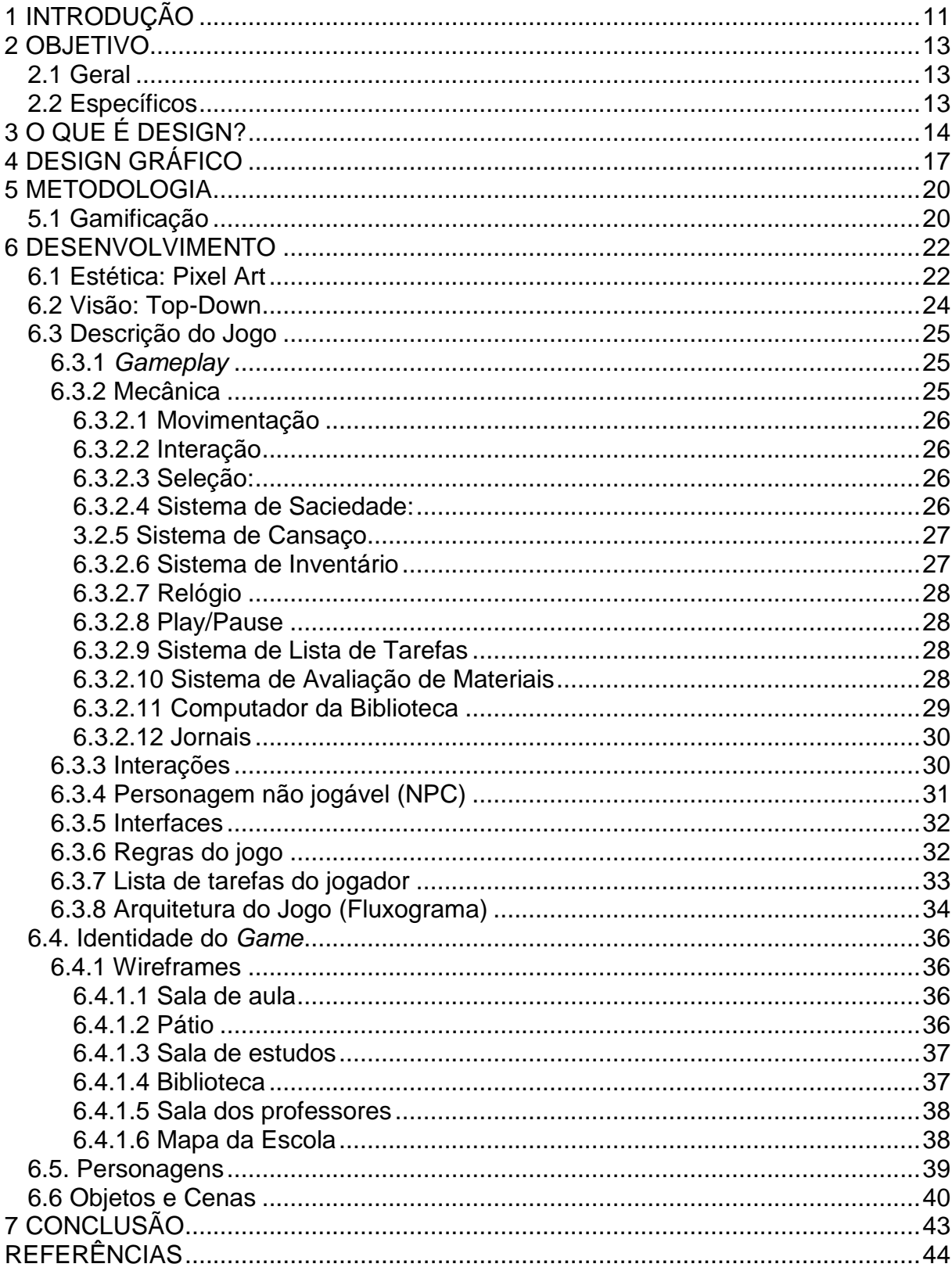

## **SUMÁRIO**

#### <span id="page-10-0"></span>**1 INTRODUÇÃO**

Na contemporaneidade, a noção de tempo mudou; o que parecia ser uma eternidade ontem, hoje passa numa rapidez inimaginável. Alguns fatores contribuem fortemente para isso, tais como a tecnologia que acelera a produção, a evolução do pensamento científico no que diz respeito à quantidade de pesquisa, a economia do mercado globalizado, entre outros. Todos estes fatores permitem que a humanidade faça novas leituras da realidade para pensar no que se é possível alcançar e também no que ainda é inatingível.

Existem muitos testes neuropsicológicos para avaliar os processos cognitivos, executivos e funcionais. Apesar disto, a constante atualização destes testes se faz necessária para que suas interações sejam reconfiguradas, visando a relação de experiência dos usuários com o mundo que está ininterruptamente se modificando.

As funções executivas são extremamente importantes para a inserção de um individuo em um universo de interação. Algumas dessas funções, que serão analisadas pelo trabalho desenvolvido são: a memória operacional, controle inibitório flexibilidade cognitiva e o planejamento.

A memória operacional é considerada como um sistema complexo de memória e cognição com capacidade limitada (Baddeley, 1992) que permite a manipulação de informações relevantes para a realização de tarefas, ou seja, é a responsável por um usuário fazer contas matemáticas de cabeça e até mesmo configurar duas ou mais imagens em uma só, possibilitando figuras como sereias, hipogrifos, seres míticos em sua maioria. Existem testes clássicos utilizados para a análise dessa memória e um deles é o teste de dígitos. Durante a primeira etapa do teste o examinador dita uma sequência de números no qual o examinado teria que repetir exatamente igual e o *score* seria o número máximo obtido por quem está sendo avaliado. Na segunda etapa o processo se altera, fazendo com que a memória necessite ser configurada para responder uma regra, dizer a sequência de números inversa ao que pesquisador disse.

O controle inibitório consiste em uma função de controle cognitivo, responsável por inibir tendências inapropriadas de respostas a estímulos específicos (Bunge, Mackey & Whitaker, 2009). É responsável pela eliminação de devaneios durante os estudos, mantendo um autocontrole do estudante. Um teste utilizado para analise dessa função executiva é o Teste de Stroop. São apresentadas para o usuário uma série de nomes de cores escritos em cores diferentes e o teste consiste no examinado inibir a parte de leitura da palavra para somente dizer a cor na qual está pintada.

A flexibilidade cognitiva está relacionada à habilidade de adaptar as estratégias de processamento cognitivo em resposta a possíveis mudanças que ocorram durante a execução de uma tarefa que resultem em condições novas e inesperadas do ambiente (Déak, 2003). O teste exemplo para essa função é o Teste de Cartas e nele é apresentado um baralho para o individuo no qual pode ser obtido combinações de cores, números e formas geométricas. Ao iniciar o teste, todos os tipos de combinações são validos, sendo sempre afirmado positivamente quando a combinação é eficaz, mas em determinado momento as regras mudam e um tipo de combinação não é mais possível. A mudança de regra não é explicada, mas é avisado ao examinado falhas durante as combinações. Um usuário com pouca flexibilidade cognitiva continua tentando pelo modo incorreto, já pessoas com essa função mais desenvolvida tendem a mudar a estratégia de combinação.

Em conjunto, esses três componentes sustentam a habilidade executiva de planejamento (Diamond, 2013). Planejar envolve ordenar ações em uma sequência cronológica e monitorar a execução dessas ações até o cumprimento dos objetivos definidos (Craik; Bialystok, 2006). Portanto, o planejamento é considerado um processo adaptativo imprescindível e altamente relevante para a vida diária, em especial para os contextos educacionais de aprendizagem.

Nesse sentido, vários autores destacam a importância das funções executivas para a aprendizagem e a educação, haja vista as recentes iniciativas de intervenções em programas curriculares de escolas no país que incluem o desenvolvimento de habilidades executivas. Tais iniciativas são fundamentais no contexto educacional brasileiro, no qual se verifica um desempenho insatisfatório dos estudantes de Ensino Médio, de acordo com os sistemas de avaliação do Ensino Médio oficiais do Governo Federal, o que evidencia a necessidade de programar iniciativas que visem a auxiliar na melhoria desse desempenho e na permanência dos já poucos jovens matriculados nessa etapa da Educação Básica.

A proposta do projeto tem como objetivo a possível análise das funções executivas citadas acima em um teste ecológico, ou seja, algo que se assemelhe a atividade real de um aluno de Ensino Médio em um ambiente escolar.

## <span id="page-12-0"></span>**2 OBJETIVO**

## <span id="page-12-1"></span>**2.1 Geral**

Desenvolver uma plataforma com um compilado de testes executivos e funcionais a serem aplicados em jovens de Ensino Médio.

## <span id="page-12-2"></span>**2.2 Específicos**

- Produzir a arte gráfica para implementação do jogo elaborado em conjunto com o projeto de doutorado da Mestre Soraya Lage de Sá Canabarro, do Laboratório de Neurociência e Comportamento do Instituto de Ciências Biológicas da Universidade de Brasília;
- Atender às expectativas da Mestre Soraya Lage de Sá Canabarro quanto ao projeto;
- Auxiliar no desenvolvimento geral do jogo, no que tange a suas interações e mecânicas.

#### <span id="page-13-0"></span>**3 O QUE É DESIGN?**

Podemos definir "*design"* ao procurar etimologicamente a origem da palavra derivada do verbo *designare,* que em latim se traduz como esboço, desenho, plano ou projeto. O termo originou o verbo designar, em português, definido no dicionário como "1. Indicar por meio de designação. 2. Fixar, determinar. 3. Nomear, escolher. 4. Servir de nome a." (FERREIRA, 2018). Tal verbo descreve de forma muito superficial o que podemos entender como a atividade de um designer. E apesar desse significado estar em nossa própria língua, o que se aproxima mais da função do designer é a palavra raiz em latim.

Apesar da interpretação do designer como projetista ser bastante abrangente – já que a competência de fazer projetos também é função do engenheiro, do arquiteto, e de outros profissionais com atividades mais antigas – não teríamos como descrever melhor a profissão. Não compreender o papel do designer de entender a multiplicidade de um mundo complexo é restringir a sua capacidade de entendimento da realidade, afetando sua habilidade de servir como mediador no processo para promover o conforto, a mudança e o bem-estar para as pessoas, como é descrito no livro de Rafael Cardoso, Design para um mundo complexo:

> à imensa tarefa de conformar a estrutura e a aparência dos artefatos de modo que ficassem mais atraentes e eficientes. Sua meta era nada menos do que reconfigurar o mundo, com conforto e bem-estar para todos (CARDOSO, 2011).

Então podemos dizer que design está além da projeção de desenhos e planos, mas também, na compreensão da complexidade do mundo, tentando da maneira mais sucinta trazer eficiência para seus artefatos e meios interativos.

Como o designer projeta e o que o diferencia das demais profissões? Para responder essa questão, torna-se necessário traçar uma breve linha histórica que propicia contextualizar o design como profissão. Assim, torna-se necessário citar os arquitetos *–* em um primeiro instante, os responsáveis por criar peças de design *–* e escolas que estabeleceram a importância do design como uma nova profissão.

O livro Bauhaus, 1919-1928, do autor Herbert Bayer, cita Louis Sullivan, arquiteto modernista estadunidense nascido em 1856, que tinha como máxima: "a forma segue a função". Tal pensamento levou à Bauhaus, escola de arte alemã importantíssima para a visão de design, a sempre prezar a funcionalidade acima da estrutura dos objetos desenvolvidos por seus estudantes. Uma segunda ideologia seguida pela escola vem de seu fundador Walter Gropis: "simplicidade pela multiplicidade", ou seja, a crença de que menos é mais e que a importância de um objeto não se dá pela ornamentação deste, e sim por sua utilidade e eficiência.

Outro arquiteto importante foi o checo Adolf Loos. Em seu manifesto "Ornamento e Crime", de 1908, criticou o excesso de ornamentos em objetos funcionais, atualmente nos levando a pensar como tais objetos poderiam ser descritos como artefatos da arquitetura do design no século XIX. Em outras palavras, quanto mais evoluída a cultura, menos seus arquitetos teriam a necessidade de ornamentar os seus objetos, sem atribuírem a eles uma função específica.

A escola Bauhaus foi a responsável pelo crescimento da profissão, e mais: ao estudá-la e nos mostrar ser tão antiga quanto o homem, desde o período Paleolítico, quando tomou conhecimento de como fazer artefatos a ajudarem nas tarefas cotidianas. A escola alemã unificou duas posteriores instituições: a Escola Superior de Belas-Artes e a Escola de Artes e Ofícios, permitindo a unificação das visões artística, de ofícios e de tecnologia. Então surgia um novo processo de construção de objetos, retirando muitas peças como cadeiras de meros itens usuais para objetos considerados como obras de arte e referências até hoje. E o mais importante: sem deixarem suas funcionalidades e eficiência a desejar.

Em sua obra: "Uma Introdução à História do Design no Brasil" (1999), Rafael Cardoso diz que o design é *"a elaboração de projetos para produção em série de objetos por meios mecânicos".* Com essa ideia em mente, permito-me ir além e dizer que a função do designer é entender o processo prestes a gerar um ou mais resultados, ou seja, a definição de um caminho para atingir uma determinada meta. Caso a meta do projeto fosse a confecção de um cartaz para Bienal do Livro, o papel do designer seria o de organizar as informações para estas fossem transmitidas seguindo o *briefing* realizado pelo cliente, cuja a obra final teria como resultado o produto deste processo.

Utilizo um dos livros de meu maior apreço, "O Mágico de Oz", para fazer uma analogia do mundo de Oz com a atividade do designer: ela se resume a Estrada de Tijolos Amarelos que leva Dorothy à Cidade das Esmeraldas. Procuro nesta imagem a compreensão dos procedimentos e dos processos pelos quais um designer deve percorrer. Problemas são apresentados para que surjam soluções. Devemos contorná-los da melhor maneira possível ou até mesmo entendê-los, visto que estes surgem durante o desenvolvimento e nem sempre podem ser solucionados naquele momento. Quando atingimos a meta, decidimos seguir pelo resultado encontrado ou por iniciarmos uma nova rota.

A profissão design se insere na indústria criativa. Então podemos entender que o processo é muito mais humano que mecânico, não obtido por meio de apenas cálculos e decisões puramente científicas. A criatividade pode ser entendida como uma resposta de acordo com a experiência e perfil do criador. É praticamente impossível encontrarmos pessoas que têm exatamente o mesmo perfil, dificultando assim que as respostas sejam exatamente as mesmas ou geradas pelos mesmos motivos. Também é fato que a criatividade pode ser expressada em inúmeros campos: verbal, não-verbal, corporal, musical, linguística, etc (GARDNER, 2003).

Quatro itens são necessários para que uma solução seja dada como criativa, segundo Newell e seus colaboradores (1963): ser nova e útil, em nível pessoal e comunitário; suas ideias previamente aceitas devem ser descartadas; vir por meio de motivação e persistência; e obter o esclarecimento de uma problemática anteriormente incompreendida.

Resumidamente, definimos design como o processo criativo a ser seguido visando o desenvolvimento de uma determinada solução que traga inovação, utilidade e conhecimento. Devemos avaliar o contexto, e a própria aplicação, deste resultado, antes de se tomar uma decisão sobre sua solução. Após esta etapa podese avaliar se o objetivo foi alcançado ou se será feito um novo processo para obtenção de um novo resultado.

### <span id="page-16-1"></span>**4 DESIGN GRÁFICO**

É a área de conhecimento e de estudo voltado para a visualidade e suas percepções. A definição feita pelo dicionário Aurélio para a palavra gráfico é trazida como:

> Traçado linear da marcha de um fenômeno ou de uma máquina, da variação de uma função matemática, etc.,O mesmo que diagrama.,Traçado descrito por um aparelho registrador.,Desenho aplicado às ciências.,Técnico que trabalha na indústria gráfica.,sinais gráficos de uma língua: os caracteres, a escrita dessa língua.,Relativo à grafia.,Diz-se de tudo o que se refere à arte de representar os objetos por linhas ou figuras.,Relativo à arte de reproduzir pela tipografia, gravura, estereotipia, etc (FERREIRA, 2018).

Pode-se entender então que design gráfico trabalha com os sinais gráficos, "A linguagem da visão" como diria Bauhaus, contidos em um determinado sistema por meio das noções de planos, dimensões, cores, linhas, pontos, texturas, entre outros, podendo ser verbais ou não verbais.

Os sinais podem ser compreendidos de inúmeras formas: desde formas conhecidas como as letras do alfabeto ocidental a ícones gráficos conhecidos mundialmente.

![](_page_16_Picture_5.jpeg)

**Figura 1.** Pictogramas.

<span id="page-16-0"></span>Um exemplo do trabalho de um designer gráfico são os pictogramas utilizados mundialmente para a representação de uma ideia sem necessariamente possuir uma informação verbal para transmitir a mensagem necessária. Ao encontrar o conjunto de ícones da Figura 1 em uma porta, entendemos ser um ambiente para ambos os gêneros, masculino e feminino. Caso fosse retirado o ícone feminino, poderia inferir que o espaço guardado pelo desenho é restrito ao gênero masculino. Desta forma a informação é transmitida de forma simples e rápida, determinando a função de um pictograma.

Entretanto, não podemos reduzir o trabalho do designer gráfico a apenas fazer pictogramas ou mensagens minimalistas. Peças complexas, como capa de livros, filmes, diagramação de revistas, podem trazer inúmeras mensagens apesar de não serem destrinchadas em sua maioria das vezes por um observador. Abaixo segue a exemplificação de uma leitura de imagem, por meio da semiótica, para entender as inúmeras histórias transmitidas por um cartaz em sua composição.

![](_page_17_Picture_1.jpeg)

**Figura 2.** Cartaz do musical Sweeney Todd.

<span id="page-17-0"></span>O quadro na parede da sala retratando uma mulher com um bebê permite inferir a existência de um parentesco destes com o personagem principal, no centro da sala, possivelmente sua esposa e filho(a). Retornando à personagem, percebemos que mesmo com o cenho franzido, ela permanece com o tronco relaxado em uma posição de aguardo, enfatizado pela porta aberta, porém com um pouco de ansiedade mostrada pela posição do pé, levemente levantado, insinuando um ritmo. Também temos a indicação da personagem ser um barbeiro, por estar sozinha com a navalha na mão, segurando-a de forma familiar e ritmada,

relacionando-a assim com o possível Sweeney Todd, o barbeiro demoníaco da Rua Fleet. Na poltrona temos entalhado leões, possivelmente significando o esperar da vítima e também a possível ajuda de uma mulher (leoa), que leva a presa ao leão. O brilho da navalha indicia que ela foi a arma utilizada para derramamento de sangue, apesar do seu portador não possuir nenhuma evidência por toda sua veste ou pele, indicando ser este de um terceiro. A mancha incluída na tipografia do título do filme indicia que o barbeiro é o assassino. Isso também é enfatizado pela poça de sangue escorrendo da cadeira para as frases *"Never forget. Never forgive."* induzindo a ideia de o motivo do assassinato ser vingança. O edifício visto na janela pode ser facilmente identificado como a *Tower Clock* onde se encontra o *Big Ben* em Londres, Inglaterra, evidenciando o cenário da trama.

Os maus cuidados da sala são determinados pelo fato dela estar há muito tempo sem ser utilizada, o que evidencia que a recém-chegada da personagem na cidade. Porém, o fato de ela estar em Londres procurando por vingança, sendo recém-chegada, determina que ela passou um tempo fora. A falta de objetos cenográficos e os grandes vazios na sala trazem a ideia de teatralidade onde só os elementos principais são colocados sobre o palco. Indícios de ritmo no pé, no relógio e também na navalha que parecem se movimentar indicam que o filme se trata de um musical.

O grafismo no cartaz do filme se relaciona com uma ilustração, retratando uma época onde a fotografia era menos acessível. Este fato também é enfatizado pela tecnologia no aquecedor e pelas vestes da personagem. A parede do lado esquerdo e o canto superior da parede direita do cartaz é inclinada em 45º, isso implica no tipo de sala onde a personagem se encontra. Esse estilo de construção denota a ideia de ser um sótão, fato que é confirmado pela altura em que é vista a paisagem de Londres pela a janela.

Muitos outros elementos poderiam ser analisados, como a falta de cores no cartaz e utilização somente do vermelho envolto ao personagem, a maneira como ele é destacado por conta da vinheta é aplicada na fotografia. Todos esses elementos são utilizados por um designer gráfico para compor suas peças e para transmissão de suas mensagens.

#### <span id="page-19-0"></span>**5 METODOLOGIA**

#### <span id="page-19-1"></span>**5.1 Gamificação**

O jogo é no dicionário uma junção de várias palavras-chaves que podem nos ajudar a defini-lo melhor:

> Arriscar ao jogo; Fazer uma partida (ou várias partidas) de; Manejar com destreza; Aventurar. Arremessar; Brincar; Dirigir; Dar-se ao jogo; Mover-se, funcionar; Ajustar, combinar, condizer; Balançar; Atirar-se, arremessar-se (AURELIO, 2018).

Partindo de uma interpretação da definição do jogo, pode-se afirmar alguns aspectos: trata-se de uma atividade lúdica que ajuda na destreza, possui um caráter de brincadeira, está ligado a funcionalidade, e ainda pode auxiliar a ajustar a combinação de elementos para que se possa trilhar um caminho mais eficaz. O jogo é uma atividade que pode ser aplicada e jogada de diversas formas: balançando (gangorra), atirando (tiro-ao-alvo), arremessando (bola de gude), aventurando-se (RPG), combinando (dominó), ajustando (Plumber), etc.

No livro Gamificação na Educação, os autores Raul Inácio Busarello, Vania RIbas Ulbricht e Luciane Maria Fadel definem que *"Gamificação tem como base a ação de se pensar como em um jogo, utilizando as sistemáticas e mecânicas do ato de jogar em um contexto fora de jogo".* Ou seja, a proposta para o presente projeto é elaborar algo utilizando uma ou duas das definições de jogo que tínhamos visto anteriormente no dicionário: brincar e aventurar. Ambas carregam consigo propósitos estimulantes para o designer a buscar a metodologia de gamificação: a motivação do usuário para a experiência.

É visado o estímulo do aluno por meio da criação de uma narrativa que modifique em algum nível o seu dia a dia ou que o faça ver o contexto no qual está inserido de forma mais lúdica. A proposta é aumentar a motivação para melhorar os resultados nesse universo alternativo. De acordo com Jesse Schell (1970) em uma tradução livre, para ser definido com *game,* alguns critérios devem ser seguidos:

- 1. Ser voluntária a participação;
- 2. Ter objetivos;
- 3. Ter conflitos;
- 4. Ter regras definidas;
- 5. Poder perder ou ganhar;
- 6. Ser interativo;
- 7. Ter desafios;
- 8. Podem criar seus próprios valores internos;
- 9. Envolver os jogadores;
- 10. Ter um sistema fechado, formal.

Para Jesse Schell, para uma atividade ser considerada como jogo, deve-se ter em vista todos estes requisitos. Apenas um dos requisitos citados será retirado para gamificação do Teste Ecológico Executivo Virtual (TEEV): o item de número 5.

Ao criarmos uma possibilidade de perda ou ganho, pode-se influenciar o comportamento da pessoa a realizar o teste. Essa experiência pode acabar se tornando competitiva ou causando a falta de motivação por meio de uma punição: a perda. Entende-se assim que as respostas reais que precisamos retirar poderiam ser alteradas ao ser feita a leitura do TEEV. Entretanto, apesar de não existir a possibilidade de perder ou ganhar, devemos entender a existência de um *ranking* a ser elaborado na leitura posterior do teste para analisar exatamente as respostas de cada etapa desenvolvida para avaliação executiva do usuário. Tais mecânicas serão melhor descritas no desenvolvimento desse trabalho.

#### <span id="page-21-0"></span>**6 DESENVOLVIMENTO**

#### <span id="page-21-1"></span>**6.1 Estética: Pixel Art**

A criação do *Pixel Art* é dada à Richard Shoup em seu *software SuperPaint*  para o sistema Mac da Apple em 197, embora somente em 1982 foi citado em uma série de artigos escritos por Adele Goldberg e Robert Flegal.

Essa estética no mundo *gamer* foi inserida pela limitação presente nos consoles, pois só aceitavam alguns formatos de arquivo, possuindo limitação de cores e também de formatos. Empresas mais conceituadas no mercado, como a Nintendo, Xbox e Playstation, incentivam a criação e o desenvolvimento de novas estéticas para os jogos aparentarem ser mais modernos. O *pixel art,* que surgiu a partir de uma limitação, hoje ainda é aceito e ganha boa parte do mercado, principalmente pelos estúdios mais independentes.

A principal característica dos desenhos é manter a aparência do pixel e, apesar de parecerem simples e não exigirem muito trabalho, os traços, desenhos e principalmente as animações presentes nos jogos requerem um trabalho de simplificação que exige bastante tempo e inúmeras tentativas para se conseguir o efeito esperado.

É necessário a compreensão de uma paleta limitada como nos jogos antigos, que também tinham como requisito o desenvolvimento gráfico por meio de 8-bits. A profundidade de bits determina a quantidade de informações possíveis em um pixel, ou seja, sua variação de cor. Uma imagem em 1 bit (2<sup>1</sup> bits) tem como capacidade duas informações de cores, preto e branco, enquanto as imagens 8 bits tem a capacidade de 256 cores em cada canal de cor disponível. Caso a imagem seja em preto e branco, é capaz de alcançar 256 tonalidades de cinza; entretanto, se a imagem for vista em canais RGB (Vermelho, Verde e Azul), o mais comum em telas, a conta passa de 256 cores para mais de 16 milhões de tons disponíveis para utilização.

A escolha por essa estética se deu pela facilidade de prototipagem e pelo custeio dos programas envolvidos na criação do jogo. As artes foram desenvolvidas utilizando o *software* pago, Aseprite, desenvolvido pelo estúdio Igara, e com auxílio do Tiled Map Editor, que utiliza o processo de camadas para prototipar os cenários e interfaces do *game*. Dessa forma, foi preciso estabelecer o baixo orçamento do projeto na parte de direção de arte como um dos critérios de escolha.

Não poderia deixar de citar que uma participação em projetos com a mesma estética para a sua elaboração, o que facilitaria e economizaria tempo na aprendizagem, pois a modelagem 2D e 3D exigiria um tempo a mais de conhecimento das ferramentas para posteriormente começar a produção.

A nostalgia provocada por esses gráficos também foi um dos critérios utilizados na sua escolha. Apesar dos usuários finais não terem tido o contato com o início de consoles clássicos, como Super Nintendo, Atari e os demais fabricados nas décadas de 80 e 90, esse aspecto nostálgico se instaura por existir ainda uma vanglorização dos personagens antigos criados por meio de pixels: Os irmãos Bros e o Sonic.

Os irmãos Bros, Mario e Luigi foram desenvolvidos pela empresa Nintendo em 1985. Personagens do Reino dos Cogumelos, ambos são encanadores e usam a resistência adquirida pela sua profissão para quebrar paredes, fazer saltos e entrar em passagens subterrâneas. A missão mais conhecida de ambos é o resgate da princesa Peach, que constantemente é raptada pelo Bowser, o líder dos Koopas e que deseja comandar o Reino dos Cogumelos.

![](_page_22_Picture_3.jpeg)

<span id="page-22-0"></span>**Figura 3.** Mario Bros

![](_page_22_Picture_5.jpeg)

**Figura 4.** Luigi Bros

<span id="page-22-1"></span>Sonic é um personagem desenvolvido pelo estúdio SEGA em uma busca por um novo mascote da empresa. Considerado o jogo mais famoso da SEGA, o ouriço azul tem habilidades de corrida, saltos e como o animal inspirado, o Sonic, não possui a habilidade de nado.

![](_page_23_Picture_1.jpeg)

**Figura 5.** Sonic

## <span id="page-23-2"></span><span id="page-23-0"></span>**6.2 Visão: Top-Down**

De cima para baixo, seguindo uma tradução livre, é o modo de visualização escolhida para a padronização dos objetos, personagens e cenários do jogo. A projeção de cenários configurados nesse estilo permite uma maior exploração do jogador nos cenários quando comparado com jogos lineares 2D, já que permite uma maior amplitude da visão.

Um jogo utilizado como referência durante o desenvolvimento desse projeto foi o Stranger Things, produzido pela empresa BonusXP em 2017 para plataformas iOS, Android e Amazon Fire TV.

<span id="page-23-1"></span>![](_page_23_Picture_6.jpeg)

**Figura 6.** Tela do jogo Stranger Things

#### <span id="page-24-0"></span>**6.3 Descrição do Jogo**

#### <span id="page-24-1"></span>*6.3.1 Gameplay*

Ao iniciar o jogo, o personagem jogável estará em uma sala de aula. Ele terá acesso, então, a uma lista de regras e às tarefas que deverá concluir. Estas regras devem ser seguidas, porém podem ser quebradas, ou seja, com isso podemos averiguar a capacidade de controle inibitório do aluno ao jogar. É importante que o jogador tenha consciência de que quebrar regras impacta negativamente na sua avaliação pós-*game*. O jogador também receberá uma lista de tarefas a serem realizadas para concluir o *game*. A primeira tarefa desta lista é reorganizar as tarefas na ordem em que ele irá executar, assim poderemos avaliar o planejamento do aluno e a complexidade de sua flexibilidade cognitiva ao enfrentar possíveis mudanças em sua ordem inicial. As listas de Regras e tarefas estão anexadas a este documento. O conteúdo das listas, assim como a ordem em que aparecem para o jogador, ainda serão definidos e são passíveis de alterações ao longo do desenvolvimento do *game*.

Uma vez definida a ordem das tarefas que o jogador executará, ele estará livre para explorar a escola, interagindo com NPCs (*non-playable characters*, personagens presentes no jogo mas, não controlados pelo jogador) e objetos. O objetivo do jogador, para preparar-se para a feira de ciências, é buscar, encontrar e avaliar quatro materiais diferentes pertencentes a três subtemas da disciplina Biologia. Uma vez encontrados e avaliados os temas, o jogador deverá selecionar o melhor material para cada um dos três subtemas e levá-los à Professora (NPC), no qual o *game* se encerra. Durante o *game* o jogador deverá também gerenciar dois recursos: saciedade e cansaço.

#### <span id="page-24-2"></span>*6.3.2 Mecânica*

A mecânica é um conjunto de elementos que sustentam um jogo. Descreve o objetivo do jogo e de suas ações, como pode e como não pode ser jogado, como são as interações feitas nos processos e sistemas do *game* (SCHELL, 2008). Em um jogo como Dama, uma das mecânicas é o movimento das peças e também como se pode obter os pinos do seu inimigo, podendo fazer movimentos mais complexos ou mais simples para atingir o seu objetivo final, que é eliminar por completo o seu adversário o deixando sem peças no tabuleiro.

#### <span id="page-25-0"></span>*6.3.2.1 Movimentação*

O *game* é um 2D *top down* com apenas um personagem controlável. Isso significa que o jogador poderá controlar o personagem no eixo X (horizontal) e Y (vertical), movendo-o pelo mapa com cliques do *mouse*, essa mecânica de movimentação terá fácil conversão ao exportar o *game* para outras plataformas *touchscreen*.

#### <span id="page-25-1"></span>*6.3.2.2 Interação*

A interação com objetos ou outros personagens serão feitas por meio de clique no *mouse*, Os objetos interativos terão algum diferencial para que o jogador saiba quais poderá interagir.

#### <span id="page-25-2"></span>*6.3.2.3 Seleção:*

As seleções dentro do *game* serão feitas usando a seta do *mouse* para clicar. Ao clicar em uma opção, ela será selecionada pelo jogador.

#### <span id="page-25-3"></span>*6.3.2.4 Sistema de Saciedade:*

O jogador deverá gerenciar o recurso "saciedade" ao longo de todo o *gameplay*. Esse recurso será mostrado como uma barra na Interface, no início do jogo completamente cheia, diminuindo com o passar do tempo. Para aumentar a saciedade o jogador poderá realizar duas ações:

Ação 1: Comer um *cookie*, que está em sua da mochila.

Ação 2: Beber água da garrafa, também na mochila.

Para realizar as ações 1 e 2 o jogador deverá utilizar a seta do *mouse* e selecionar o ícone Mochila em sua interface. Uma tela com o Menu de Interface Mochila aparecerá sobre a tela do *gameplay*. Uma vez nesta tela, o jogador deverá, também com a seta do *mouse*, selecionar o item com o qual deseja interagir. A interação acontece automaticamente: uma vez clicando na garrafa de água ou no *cookie*, sua barra de saciedade aumenta. As proporções de aumento da barra de indicação de saciedade serão definidas ao longo do desenvolvimento do *game*. Para a reposição dos cookies e da água durante o jogo, poderá ser feita uma das duas ações:

Ação 1: interagir com o bebedouro, um dos itens do cenário.

Ação 2: interagir com a máquina de barras de comida, um dos itens do cenário.

#### <span id="page-26-0"></span>*3.2.5 Sistema de Cansaço*

O jogador deverá gerenciar o recurso "cansaço" ao longo de todo o *gameplay*. Esse recurso será mostrado como uma barra na Interface, no início do jogo completamente vazia, aumentando à medida que o tempo passa. Para reduzir o cansaço o jogador poderá realizar duas ações:

Ação 1: interagir com um dos NPCs presentes no *game*.

Ação 2: usar o Celular, localizado dentro da mochila, para jogar.

Para realizar a ação 2 o jogador também deverá utilizar a seta do *mouse* e selecionar o ícone Mochila em sua interface. Uma tela com o Menu de Interface Mochila aparecerá sobre a tela do *gameplay*. Uma vez nesta tela, o jogador deverá, também com a seta do *mouse*, selecionar o item com o qual deseja interagir. Entretanto, esta interação não acontece automaticamente. Ao selecionar o ícone Celular dentro da Mochila, uma nova tela aparecerá sobre a tela da Mochila com um mini-*game*. O jogador deverá jogar esse mini-*game* para diminuir sua barra de cansaço. À medida que ele gasta tempo jogando o mini-*game*, sua barra de cansaço diminui gradativamente. Da mesma maneira, a Ação 1 não tem efeito imediato: quanto mais interações com NPCs o jogador tiver, mais sua barra de cansaço diminuirá. As proporções de redução da barra de indicação de cansaço serão definidas ao longo do desenvolvimento do *game*.

#### <span id="page-26-1"></span>*6.3.2.6 Sistema de Inventário*

O inventário do jogador é a Mochila, um ícone de interface que, quando selecionado, dá acesso a um menu com diversos itens selecionáveis. Cada item, quando selecionado, resulta num output diferente. Novos itens encontrados ao longo do *gameplay* passíveis de serem guardados na mochila são armazenados automaticamente no momento da interação.

#### <span id="page-27-1"></span>*6.3.2.7 Relógio*

Outro ícone de Interface é o Relógio. Todo início de partida inicia a contagem em um relógio oculto para o jogador. Ao selecionar o ícone, o jogador terá acesso a esse relógio durante X segundos, e depois o relógio voltará a ser apenas um ícone de Interface. O relógio deverá ser digital para facilitar a leitura de tempo de jogo. A duração X de segundos em que o relógio ficará visível será definida durante o desenvolvimento do *game*.

#### <span id="page-27-2"></span>*6.3.2.8 Play/Pause*

O jogador poderá clicar em um ícone de Interface de Play/Pause para pausar o jogo e, consequentemente, a contagem de tempo. Clicando novamente no ícone, o jogo e a contagem de tempo continuam.

#### <span id="page-27-3"></span>*6.3.2.9 Sistema de Lista de Tarefas*

A primeira tarefa que deverá ser realizada pelo jogador é organizar uma lista de tarefas pré-determinadas na ordem que irá completá-las. Esse menu consiste em um ícone de interface que estará disponível para o jogador desde no início do *gameplay*. Para ser aberto, o jogador deverá clicar no ícone correspondente. Uma vez que o jogador considere concluída a reordenação, o menu poderá ser fechado e passará a ser um ícone de Interface. Sempre que o jogador selecionar o ícone, poderá ter acesso novamente ao menu Lista de Tarefas.

#### <span id="page-27-4"></span>*6.3.2.10 Sistema de Avaliação de Materiais*

<span id="page-27-0"></span>Existem quatro tipos de Materiais de três tipos diferentes de Subtemas, totalizando assim 16 materiais:

**Tabela 1.** Tipos de materiais existentes.

TIPO DE MATERIAL Anotações de Caderno

Livro

<span id="page-28-0"></span>![](_page_28_Picture_110.jpeg)

Haverá ainda a opção de escolha de um de três temas da Feira e Ciência no início do jogo. Os temas possíveis são Corpo Humano, Doenças e Origem da Vida. Essa escolha não altera as funcionalidades do jogo, altera apenas as opções de subtemas e os conteúdos dos materiais.

Os materiais "Anotações de Caderno" já estarão na mochila do jogador, e poderão ser acessados diretamente do menu Mochila. Os outros três materiais poderão ser encontrados na Biblioteca. Uma vez encontrado, cada material será automaticamente adicionado à Mochila. O jogador então deverá ir à Mesa da Biblioteca e interagir com ela. Ao fazê-lo, um Menu de Seleção de Materiais aparecerá na tela. Esse menu é semelhante à Mochila: o jogador poderá selecionar os materiais que estavam em sua mochila, porém o material selecionado será aberto e o jogador poderá ler e avaliar seu conteúdo. A avaliação será feita numa escala de 1 a 3 estrelas, sendo 1 estrela a pior avaliação e 3 estrelas a melhor avaliação, que em outra instância, ajudará o jogador a decidir qual material é mais relevante para a Feira de Ciências.

Ainda no menu de Avaliação de Materiais, o jogador deverá selecionar apenas um material de cada Subtema para a Feira de Ciências. No mesmo menu de Avaliação de Materiais, o jogador verá em cada material a opção "Selecionar este material para a apresentação na Feira de Ciências". Quando clicar no "check" dessa opção o jogador receberá um *feedback* visual de que o material em questão foi selecionado

#### <span id="page-28-1"></span>*6.3.2.11 Computador da Biblioteca*

Ao interagir com o Computador na Biblioteca, o jogador terá acesso a uma lista dos Livros e Textos que podem ser impressos de diversos temas e subtemas. O jogador deverá identificar nessa lista os materiais referentes aos três subtemas de interesse para a Feira de Ciências. No caso de Textos, o jogador deverá clicar na opção Imprimir, e então esse material passará a ficar disponível na Impressora, também na biblioteca. Ao interagir com a Impressora, será aberto um inventário e o jogador guardará os Materiais disponíveis nela em sua mochila. Na impressora haverá materiais não impressos pelo jogador, dispensáveis à execução das tarefas, cabendo a ele selecionar os materiais relevantes.

No caso de Livros, no lugar da opção Imprimir, o jogador terá a opção Ver Localização, e ao clicar nesta opção a identificação de uma estante na biblioteca aparecerá. Essa localização só pode ser vista neste menu, portanto o jogador deverá memorizar a localização dos livros dos subtemas de seu interesse e então buscá-los nas estantes da Biblioteca. Uma vez encontrada a estante em questão, basta interagir com ela e uma mensagem descrevendo o livro em questão aparecerá na tela. Se for o livro desejado, o jogador deve clicar em "Adicionar livro à Mochila".

A forma de identificação de livros e de organização das estantes na Biblioteca será definida durante o desenvolvimento do *game*.

#### <span id="page-29-1"></span>*6.3.2.12 Jornais*

Os Jornais estarão espalhados pelo cenário e deverão ser encontrados pelo jogador. Ao encontrá-los, o jogador deverá interagir com eles e serão automaticamente adicionados à Mochila.

#### <span id="page-29-2"></span>*6.3.3 Interações*

Para interagir com qualquer objeto, o jogador deverá usar a seta do *mouse*. Caso o objeto não seja passível de interação, nada acontecerá quando for selecionado. Caso o objeto seja passível de interação, receberá um contorno laranja e ao clicar sobre ele a interação ocorrerá. Os objetos e suas respectivas interações estão listados a seguir:

<span id="page-29-0"></span>**Tabela 3.** Lista de interações possíveis para cada objeto.

![](_page_29_Picture_113.jpeg)

![](_page_30_Picture_140.jpeg)

## <span id="page-30-1"></span>*6.3.4 Personagem não jogável (NPC)*

O jogo incluirá personagens não jogáveis, isto é, que não podem ser controlados diretamente pelo jogador, mas com os quais o mesmo pode interagir. Lista de NPCs e das ações resultantes da interação com cada um deles.

![](_page_30_Picture_141.jpeg)

<span id="page-30-0"></span>**Tabela 4.** Lista de personagens não jogáveis (NPC).

## <span id="page-31-1"></span>*6.3.5 Interfaces*

A interface do jogo corresponde ao discriminado na [Tabela 5.](#page-31-0)

![](_page_31_Picture_145.jpeg)

<span id="page-31-0"></span>![](_page_31_Picture_146.jpeg)

## <span id="page-31-2"></span>*6.3.6 Regras do jogo*

As regras do jogo são definidas, porém não são impossíveis de serem quebradas. Não existe nada que impeça o jogador de fazer as atividades proibidas pelas regras.

• Realizar todas as tarefas na ordem que desejar.

- Levar o menor tempo possível para realizar todas as tarefas, porém sem correr excessivamente.
- Selecionar apenas materiais que indicam suas fontes.
- Selecionar o material mais completo possível para cada subtema.
- Se houver dois ou mais materiais com a mesma qualidade, escolha o que você preferir.
- Se você perceber que descumpriu alguma regra, continue o teste da melhor forma que puder. Saiba que a cada regra descumprida a sua pontuação final irá diminuir, mas que você perde mais pontos se deixar de concluir alguma tarefa.
- Você pode entrar na sala de aula apenas uma vez.
- É proibido entrar nas salas da diretoria e da coordenação.
- É proibido comer, beber água e conversar dentro da biblioteca.
- Você não deve falar com o examinador do TEEV, a não ser que isso faça parte do exercício.
- Você deve informar ao examinador quando concluir o exercício.

## <span id="page-32-0"></span>*6.3.7 Lista de tarefas do jogador*

Essa lista de tarefas será mostrada de forma diferente para cada um dos avaliados, permitindo que eles alterem de acordo com o seu planejamento. Essa lista é possível de ser acessada a qualquer momento durante o jogo para que o aluno possa mudar a ordem das tarefas executadas. A quantidade de vezes que ela é aberta na tela do jogo e suas alterações são gravadas para a avaliação posterior.

- Reorganizar as tarefas desta lista em ordem cronológica de realização.
- Pegar a sua mochila na sala de aula.
- Reservar uma mesa na biblioteca para se preparar para a apresentação com a bibliotecária (NPC).
- Pesquisar no computador da biblioteca quais materiais estão disponíveis para cada subtema.
- Imprimir todos os materiais digitais disponíveis para cada subtema no computador da biblioteca.
- Anotar as referências de localização de todos os materiais físicos disponíveis para cada subtema.
- Pegar todos os materiais disponíveis para cada subtema nas estantes.
- Organizar todos os materiais bibliográficos relacionados aos subtemas na mesa da biblioteca reservada.
- Selecionar apenas um dos materiais bibliográficos de cada um dos subtemas para se preparar para a apresentação.
- Tarefa oculta: selecionar um material para substituir o material escolhido para um dos subtemas, uma vez que a mensagem "Esse material está danificado, escolha outro material para este subtema" aparecerá.
- Memorizar os nomes dos materiais selecionados e anotá-los em ordem alfabética.
- Pegar emprestado (com a bibliotecária) todos os materiais selecionados para cada subtema.
- Entregar o roteiro de apresentação para a professora (NPC) na sala dos professores.
- Alimentar-se ou beber água antes que o indicador de saciedade esteja vazio.
- Conversar com algum NPC ou jogar no celular antes que o indicador de cansaço esteja cheio.
- Montar um roteiro para a apresentação dos subtemas na ordem que você julgar melhor.

#### <span id="page-33-0"></span>*6.3.8 Arquitetura do Jogo (Fluxograma)*

O jogador, após escolher o seu avatar, iniciará dentro da sala de aula, onde deverá pegar a mochila e acessar a lista de tarefas para poder organizar a sua escolha. Após esse momento, inicia-se a exploração do ambiente para encontrar os materiais que será base para montar a feira de ciências (cadernos, livros, impressos e jornais). Ao coletar todos os materiais necessários, é preciso fazer a avaliação da qualidade das informações (de 1 a 3 estrelas) e a seleção de quais serão utilizados pelo aluno.

Para finalizar o jogo, o aluno, deverá ir a sala dos professores e conversar com a professora. Esta irá questioná-lo para saber se ele deseja finalizar com os materiais selecionados. Caso a resposta seja afirmativa, o jogo se encerra.

![](_page_34_Figure_1.jpeg)

<span id="page-34-0"></span>**Figura 7.** Fluxo de jogo.

## <span id="page-35-1"></span>**6.4. Identidade do** *Game*

#### <span id="page-35-2"></span>*6.4.1 Wireframes*

Os wireframes foram desenvolvidos de forma a ajudar na composição visual inicial de cada cenário criado, permitindo uma avaliação de posições de objetos interativos, possibilitando o balanceamento dentro dos ambientes da escola.

## <span id="page-35-3"></span>*6.4.1.1 Sala de aula*

![](_page_35_Figure_4.jpeg)

**Figura 8.** *Wireframe* da Sala de Aula.

<span id="page-35-4"></span><span id="page-35-0"></span>*6.4.1.2 Pátio*

![](_page_36_Figure_0.jpeg)

<span id="page-36-2"></span><span id="page-36-0"></span>*6.4.1.3 Sala de estudos*

![](_page_36_Figure_2.jpeg)

<span id="page-36-3"></span><span id="page-36-1"></span>**Figura 10.** *Wireframe* da Sala de Estudos.

![](_page_37_Figure_0.jpeg)

**Figura 11.** *Wireframe* da Biblioteca.

<span id="page-37-2"></span><span id="page-37-0"></span>*6.4.1.5 Sala dos professores*

![](_page_37_Figure_3.jpeg)

**Figura 12.** *Wireframe* da Sala dos professores.

<span id="page-37-3"></span><span id="page-37-1"></span>*6.4.1.6 Mapa da Escola*

![](_page_38_Figure_0.jpeg)

**Figura 13.** *Wireframe* do Mapa da escola.

#### <span id="page-38-2"></span><span id="page-38-0"></span>**6.5. Personagens**

Um dos critérios para a criação dos personagens jogáveis foi a não identificação destes por gênero. Dessa forma foram elaborados três personagens com tamanhos e cores diferentes de cabelo. Culturalmente esse determinante já poderia ser o necessário para a identificação dos personagens por gênero, entretanto em nenhum momento do jogo é indicado o sexo do personagem por texto, sendo apenas uma interpretação visual que poderia ter interpretações diversas dependendo do jogador.

![](_page_38_Picture_4.jpeg)

**Figura 14.** Personagens jogáveis.

<span id="page-38-1"></span>Foram elaboradas seis animações para os personagens jogáveis, sendo que são quatro animações com a mochila e dois sem mochila, caso o jogador esqueça de pegar a mochila no início do jogo:

<span id="page-39-1"></span><span id="page-39-0"></span>![](_page_39_Picture_0.jpeg)

<span id="page-39-3"></span><span id="page-39-2"></span>Os demais personagens não jogáveis (NPCs) foram desenvolvidos por sorteio de estereótipos como: idoso, careca, cabelo liso, encaracolado, black power, moreno, loiro, ruivo, caucasiano, negro, entre outros.

![](_page_39_Picture_2.jpeg)

**Figura 19.** Personagens não jogáveis.

## <span id="page-39-5"></span><span id="page-39-4"></span>**6.6 Objetos e Cenas**

Como anteriormente descrito, os objetos foram desenhados por meio de uma visão superior frontal. Dessa forma a iluminação na parte superior dos objetos é maior, enquanto a parte frontal tem uma iluminação reduzida e as partes laterais dos objetos não são vistos. Abaixo, alguns objetos desenhados e cenas montadas:

![](_page_40_Figure_0.jpeg)

<span id="page-40-0"></span>Os objetos interativos recebem um contorno laranja quando o personagem se aproxima. Quando os NPCs são passíveis a interação, recebem essa alerta de exclamação sobre sua cabeça.

![](_page_40_Picture_2.jpeg)

**Figura 21.** Sala de aula.

<span id="page-40-1"></span>![](_page_40_Picture_4.jpeg)

<span id="page-41-1"></span><span id="page-41-0"></span>**Figura 22.** Biblioteca.

![](_page_41_Picture_1.jpeg)

**Figura 23.** Pátio e visão parcial da sala de estudos.

#### <span id="page-42-0"></span>**7 CONSIDERAÇÕES FINAIS**

Ao finalizar este documento, concluiu-se que o desenvolvimento do jogo foi satisfatório, apesar de ainda não ter sido experienciado pelos usuários finais. Em vista disso, o presente projeto não se encerra neste momento. Este é apenas o começo de uma jornada de atualização dos testes executivos, o qual será aplicado e, se necessário, ajustado e balanceado de acordo com a necessidade dos usuários e dos laboratórios onde serão aplicados.

Acredita-se que o trabalho desenvolvido atenderá às funções requeridas pelo projeto de doutorado da Mestra Soraya Lage de Sá Canabarro, trazendo inovação no campo de análise cognitiva, executiva e funcional no ramo da psicologia e neurociência.

É importante destacar que, ao enfrentar a limitação de tempo e pequenos contratempos técnicos durante o processo, foi necessária a priorização de etapas deste projeto, deixando de lado o processo de *naming*, desenvolvimento da identidade visual e ícone que será apresentado na plataforma. Tendo estes processos como os passos seguintes a serem percorridos.

## <span id="page-43-0"></span>**REFERÊNCIAS**

BADDELEY, A. D. Working Memory. Science, v. 255, p. 556-559, 1992. The Episodic Buffer: a New Component of Working Memory? Trends in Cognitive Science, v. 4, n. 11, p. 417-423, 2000.

BADDELEY, A. D.; Hitch, G. J. Working Memory. In: Bower, G. A. (Ed.). Recent Advances in Learning and Motivation. New York: Academic Press, v.8, 1974. p.47 90.

BAUM, L. FRANK. O Mágico de Oz. Zahar, 2013.

BAYER, HERBERT. Bauhaus, 1919-1928. The Museum of Modern Art: Distributed by New York Graphic Society, 1938.

BUNGE, S. A. *et al.* Brain Changes Underlying the Development of Cognitive Control and Reasoning. In: Gazzaniga, M. S. (Ed.). The cognitive neurosciences. 4ª ed. Cambridge, Massachusetts: The MIT Press, 2009. Cap. 5, p.73-85.

BUSARELLO, R. I.; ULBRICHT, V. R.; FADEL, L. M. Gamificação na Educação. Pimenta cultural, 2014.

CARDOSO, RAFAEL. Design para um mundo complexo. Cosacnaify, 2011.

DÉAK, G. O. The Development of Cognitive Flexibility and Language Abilities. In: Kail, R. (Ed.). Advances in child development and behavior. San Diego: Academic Press, v.31, 2003. p.271-327.

DENIS, RAFAEL CARDOSO. Uma introdução à história do design. Editora Edgard Blücher Ltda., 2000.

DIAMOND, A. Executive Functions. Annu. Rev. Psychol., v. 64, p. 135-168, 2013.

FERREIRA, A. B. H. *Aurélio século XXI*: o dicionário da Língua Portuguesa. 3. ed. rev. e ampl. Rio de Janeiro: Nova Fronteira, 1999.

GARDNER, H. Multiple Intelligences after Twenty Years. Trabalho apresentado na American Educational Research Association, Chicago, Illinois. Retirado em 28/06/2009, no World Wide Web: http://www.pz.harvard.edu/PIs/HG\_MI\_after\_20\_years.pdf .

LOSS, ADOLF. Ornamento e Crime. Cotovia, 2004.

Pixel Art: Tudo que Você Precisa Saber Para Começar. Produção de Jogos. Disponível em: [<https://producaodejogos.com/pixel-art/>](https://producaodejogos.com/pixel-art/). Acesso em: 12 out. 2018

Princípios da imagem. Adobe. Disponível em: [<https://helpx.adobe.com/br/photoshop/using/image-essentials.html>](https://helpx.adobe.com/br/photoshop/using/image-essentials.html). Acesso em: 17 nov. 2018

SCHELL, JESS. Art of *Game* Design: A Book of Lenses. Burlington: Morgan Kaufmann, 2008.